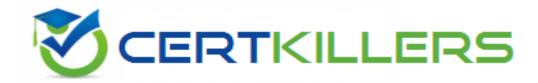

# Qlik

#### QSSA2018 Exam

# Qlik Sense System Administrator Certification Exam - June 2018 Release

Thank you for downloading QSSA2018 exam PDF Demo

You can Buy Latest QSSA2018 Full Version Download

https://www.certkillers.net/Exam/QSSA2018

### Version: 7.0

#### Question: 1

A company decides to more servers from on-premise to cloud A system administrator perform a backup, restore, and bridge the server online. When users open the app on the hub, they get an error message indicating the app could not be found.

The system administrator confirms that apps are present in the required location and NO changes have been made.

What could be causing this issue?

- A. Shared persistence path is NOT reachable
- B. Synchronized persistence is in place
- C. The app has been moved from one stream to another
- D. The security rules were broken when the servers were migrated

Answer: D

Explanation:

#### Question: 2

Refer to the exhibit.

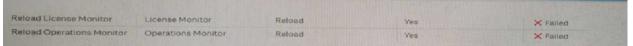

Qlik Sense Enterprise is deployed in a multi-node environment. The environment is sequence into a central, a scheduler, and a consumer node. A system administrator routinely performs updates and available that the system accepts the updates correctly. The system administrator notices that reloads of the License Monitor Operations Monitor fail with this message.

What should the system administrator do to resolve this issue?

Α.

- 1. Open the QMC and go to Data connections
- 2. Modify all grs-data connections and change the security for DataConnection \* to Read access
- 3. Change the owner on all qrs-data connections from INTERNAL/sa\_repository to the Qlik Sense service account Reboot the server
- 4. Open the QMC and reload the monitoring apps
- 5. Open the QMC and go to Data connection

B.

- 1. Open the QMC and got to Data connections
- 2. Delete the qrs-data connections
- 3. Perform a Qlik Sense Enterprise repair installation
- 4. Reboot the server

| <ol><li>Open the QMC and</li></ol> | d reloac | l the | monitoring | apps |
|------------------------------------|----------|-------|------------|------|
|------------------------------------|----------|-------|------------|------|

C.

- 1. Open the QMC and go to Data connection
- 2. Delete the qr\_data connections
- 3. Manually Import the latest License Monitor and Operations Monitor
- 4. Remove the old Lisense Monitor and Operations Monitor
- 5. Open the QMC and reload the new monitoring apps

D.

- 1. Open the QMC and go to Data connections
- 2. Delete the qrs-data connections, and recreate them manually
- 3. Manually import the latest License Monitor and Operator Monitor
- 4. Change the owner on all qrs-data connections from INTERNAL\sa repository to the Qlik Sense account
- 5. Open the QMC and reload the new monitoring apps

|              | Answer: A |
|--------------|-----------|
| Explanation: |           |
| Question: 3  |           |

A single-node Qlik Sense environment has all services up and running. Users reports and sheets are slow to open.

A system administrator works remotely and does NOT have access to the shared file system for the environment. The system administrator's computer can make requests to the Qlik Sense Repository Service. Due to the system for the environment. The system administrator's computer can make request to the Qlik Sense Repository Service. Due to the system performance issues, a system administrator can NOT run any new reloads. The system administrator receives a warning email high RAM usage on the server.

Which step should the system administrator take to troubleshoot this issue?

- A. Request the "https:// server.domain.com>engine/performanceceche/" API
- B. Access the server remotely and inspect the logs in %ProgramData%Qlik C. Sense/Log/Engine
- C. Request the "https//,server.domain.com>/engine/healthcheck/" API
- D. Request the "https//"<server domain com>qmc/audit" API

|              | Answer: C |
|--------------|-----------|
| Explanation: |           |
| Question: 4  |           |

Refer to the exhibit.

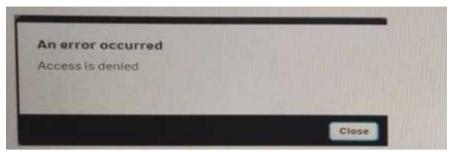

A user from the HR department has access to the HR stream. The rule on the stream is: When the user tries to open the app in the HR stream, the error in the exhibit displays.

((user.group!="Delivery" and user.group!="Account Manager" and user.userDirectory!="Externals"))

What is causing this error?

| A. The stream rule 'user.useDirectory' is excluding the user B. The app contains section access that does NOT include the HR stream C. The HR group is NOT include in the rule to access the stream and the D. The app contains section access that does NOT include the user.                                                    | -                                                            |
|----------------------------------------------------------------------------------------------------|--------------------------------------------------------------|
|                                                                                                    | Answer: B                                                    |
| Explanation:                                                                                                    |                                                              |
| Question: 5                                                                                                    |                                                              |
| A system administrator creates a custom property called "dept" and values of the custom property are department names such as Accounting same value for "dept" can see and edit each other's apps. Users a property should NOT see each other's apps.  Which security rule should the administrator use to meet this requirement. | ng. Finance, and Uses with the with different values for the |
| A. Resource App_Stream_*  Conditions: User@dept=dept  B. Resource : App_*  Condition: user @dept=resource id  C. Resource: App_*  Condition: user,@dept=resource,@dept  D. Resource:App_*  Conditions;user:@dept=resource,description                                                                                             |                                                              |
|                                                                                                    | Answer: C                                                    |

Explanation:

### **Thank You for trying QSSA2018 PDF Demo**

To Buy New QSSA2018 Full Version Download visit link below

https://www.certkillers.net/Exam/QSSA2018

## Start Your QSSA2018 Preparation

Use Coupon "CKNET" for Further discount on the purchase of Full Version Download. Test your QSSA2018 preparation with actual exam questions.